## **[Opis analityczny na zapisie](https://pomoc.comarch.pl/altum/2023/documentation/opis-analityczny-na-zapisie-ksiegowym/) [księgowym](https://pomoc.comarch.pl/altum/2023/documentation/opis-analityczny-na-zapisie-ksiegowym/)**

W przypadku dokumentów księgowych oprócz możliwości "ręcznego" wprowadzania opisu analitycznego, system umożliwia również wykonywanie opisu analitycznego na podstawie dokumentu źródłowego oraz opisu analitycznego wprowadzonego na koncie księgowym.

Tak jak w przypadku dokumentów handlowych użytkownik może również uruchomić proces BPM *Automatyczne wypełnianie opisu analitycznego na dokumentach*, pozwalającego na automatyczne dodawanie opisu analitycznego na dokumenty.

W przypadku zapisów księgowych dokonanie opisu analitycznego możliwe jest zarówno dla całego dokumentu jak i jego poszczególnych pozycji.

Użytkownik może wykonać opis analityczny bezpośrednio na dokumencie "ręcznie" oraz na podstawie opisu analitycznego wprowadzonego na dokumencie źródłowym lub wzorca na koncie księgowym.

Po wprowadzeniu opisu analitycznego na dokument bilansu otwarcia jest on automatycznie przenoszony na powiązane z nim dekrety.

| E E<br>Niezatwierdzony                                        |                          | Opis analityczny<br>Załączniki<br>Historia zmian<br>Atrybuty<br><b>Dekrety</b> |                          |  |  |  |
|---------------------------------------------------------------|--------------------------|--------------------------------------------------------------------------------|--------------------------|--|--|--|
| $/ 00006$ $\vert \cdot \vert / 6$ $/ 2019$<br> CB <br>PK<br>₽ |                          | 国文之国<br>÷<br>$\mathbb{H}$<br>$\ddot{\sigma}$                                   |                          |  |  |  |
| Kwota bilansowa Wn:                                           | 30,00 PLN                | Procent<br>Kategoria finansowa<br>Typ pozycji<br>Lokalizacja                   | Wartość                  |  |  |  |
| Kwota bilansowa Ma:                                           | 30,00 PLN                | $P$ $R$<br><b>R</b> BC<br>BBC<br>BBC                                           | ajac                     |  |  |  |
| Różnica:                                                      | 0,00 PLN                 | Д 1 / 100_Ма [30,00]<br>$\overline{\phantom{a}}$<br>100,0000                   | 30,00                    |  |  |  |
| Numer w dzienniku                                             |                          | 1 / 463 Wn [30,00]                                                             |                          |  |  |  |
| B PK/8                                                        |                          | 1 / 100_Ma [30,00]                                                             |                          |  |  |  |
| Numer dokumentu                                               |                          | <dokument_wn> [30,00]<br/><dokument_ma> [30,00]</dokument_ma></dokument_wn>    |                          |  |  |  |
| NM/CB/2019/6/00006                                            |                          |                                                                                |                          |  |  |  |
| Data księgowania<br>Data operacji                             |                          |                                                                                |                          |  |  |  |
| 2019-06-19<br>2019-06-19<br>$\overline{\phantom{a}}$          | $\overline{\phantom{a}}$ | $\mathbf{x}$                                                                   |                          |  |  |  |
| ш<br>Data wystawienia                                         |                          |                                                                                |                          |  |  |  |
| 2019-06-19<br>$\overline{\phantom{a}}$                        |                          |                                                                                |                          |  |  |  |
| Rodzaj dowodu                                                 |                          |                                                                                |                          |  |  |  |
| Przeksięgowanie techniczne<br>$\overline{\phantom{a}}$        |                          | $\times$ $\sqrt{ }$                                                            |                          |  |  |  |
| Właściciel                                                    |                          |                                                                                | Edytuj filtr             |  |  |  |
| CA.Clothes&Beauty                                             | $\overline{\phantom{a}}$ | Komentarz do opisu analitycznego                                               |                          |  |  |  |
|                                                               |                          |                                                                                | A.                       |  |  |  |
|                                                               |                          |                                                                                | $\overline{\phantom{a}}$ |  |  |  |

Opis analityczny na zapisie księgowym

Uwaga

Opisowi analitycznemu podlegają kwoty wprowadzone na wszystkie konta księgowe, w tym pozabilansowe.

W przypadku przypisania do definicji zapisu księgowego lub jego storna wzorca powiązań, lista elementów poszczególnych wymiarów będzie ograniczona do elementów dopuszczalnych dla danej kombinacji wartości wymiarów analitycznych. Ograniczenie to odbywa się wyłącznie podczas wskazywania elementu wymiaru. Dla już istniejących rekordów, podczas edycji lub zapisu dokumentu- kontrola nie jest wykonywana.

W systemie Comarch ERP Altum zapisywane są powiązania między elementami dokumentów a dekretami powstałymi po ich zaksięgowaniu. Dzięki zapisywanym powiązaniom system umożliwia wypełnianie opisu analitycznego na zapisie księgowym na podstawie opisu dokumentu źródłowego.

W celu dokonania opisu analitycznego na podstawie opisu dokumentu źródłowego, należy z grupy przycisków *Opis analityczny* wybrać opcję [**Wypełnij wg dokumentu**].

Jeśli dokument źródłowy nie posiada opisu analitycznego zostaną dodane linie opisu dla każdej pozycji zapisu księgowego z nieokreślonymi wartościami wymiarów. Natomiast jeśli użytkownik dodał opis analityczny na dokumencie źródłowym, zostanie on odpowiednio wczytany na zapis księgowy.

## Uwaga

Wpisy tworzone są niezależnie od przypisania danych wymiarów do zapisu księgowego. W przypadku braku ich przypisania do dokumentu PK/STR, na opis analityczny przenoszone są wszystkie pozycje, ale dla wymiarów nie przypisanych do dokumentu PK/STR widoczna jest jedynie wartość procentowa i kwotowa.

Przykład

Dla FZV zdefiniowano wykorzystanie trzech wymiarów: *Centrum*, *Lokalizacja*, *Kategoria finansowa.* W definicji PK występuje tylko jeden wymiar *Centrum.*

Podczas generowania opisu analitycznego na dokumencie PK na podstawie dokumentu źródłowego zostanie on wykonany z dokładnością do wymiarów: *Centrum*, Lokalizac*ja*, *Kategoria finansowa*, mimo że kolumny za nie odpowiadające nie będą widoczne na dokumencie.

Po właściwej konfiguracji tj. przypisaniu kompletu również w definicji dokumentu PK nastąpi wyświetlenie kolumn i wartości w kolumnach *Lokalizacja* i *Kategoria finansowa*.

Uwaga

Aby na zapisie księgowym kwota netto dokumentu była opisana analitycznie zgodnie z opisem analitycznym dokumentu źródłowego należy ją zaksięgować w oparciu o opis analityczny (na pozycji schematu księgowego w polu *Element obliczany dla* wybrana jest wartość *Opis analityczny*).

Przykład Zarejestrowana została faktura sprzedaży z dwoma pozycjami: Towar 1, kwota netto: 100 PLN

Opis analityczny na dokumencie FS jest następujący:

| 国文を図目っ張り<br>95.       |                      |             |                         |                                            |             |       |  |  |  |
|-----------------------|----------------------|-------------|-------------------------|--------------------------------------------|-------------|-------|--|--|--|
|                       | Typ pozycji          | Procent     | Centrum                 | Lokalizacja                                | Wartość     |       |  |  |  |
| 9                     | B BC                 | <b>B</b> BC | <b>B</b> <sub>BC</sub>  | <b>B</b> <sub>BC</sub>                     | <b>B</b> BC |       |  |  |  |
|                       | 1 / Towar 1 [100,00] | 60,0000     | Dział produkcji         | Kraków                                     |             | 60,00 |  |  |  |
|                       | 1 / Towar 1 [100,00] | 40,0000     | Dział sprzedaży         | Kraków                                     |             | 40,00 |  |  |  |
|                       | 2 / Towar 2 [40,00]  | 30,0000     | Dział produkcji         | Kraków                                     |             | 12,00 |  |  |  |
| $\blacktriangleright$ | 2 / Towar 2 [40,00]  |             | 70,0000 Dział produkcji | <b>Wrocław</b><br>$\overline{\phantom{a}}$ |             | 28,00 |  |  |  |
|                       |                      |             |                         |                                            |             |       |  |  |  |

Opis analityczny zdefiniowany na FS

Wartość netto faktury została zaksięgowana w oparciu o opis analityczny. Dodatkowo na schemacie księgowym zaznaczono parametr *Scalaj dekrety*.

Po zaksięgowaniu dokumentu, zostały utworzone następujące dekrety:

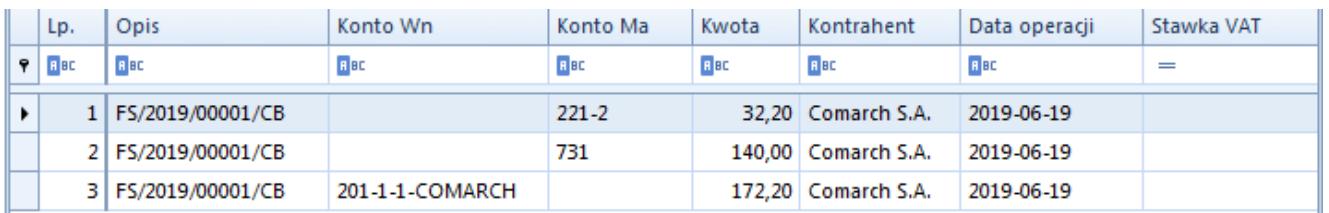

Zapis księgowy utworzony po zaksięgowaniu FS w oparciu o opis analityczny

Po wyborze na zakładce *Opis analityczny* opcji [**Wypełnij wg dokumentu**], na zapisie księgowym powstały następujące linie:

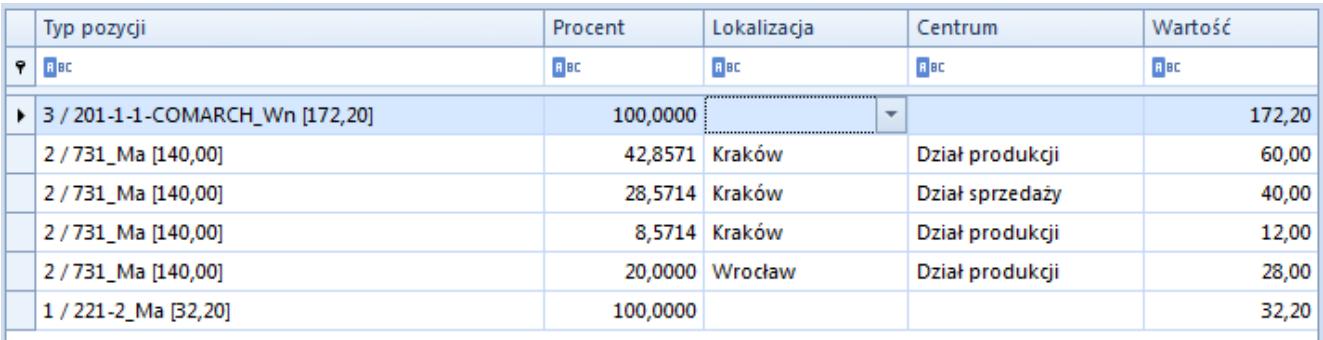

Opis analityczny za zapisie księgowym zgodny z opisem dodanym

## na FS

Użycie opcji [**Wypełnij wg dokumentu**] każdorazowo powoduje aktualizację istniejącego na zapisie księgowym opisu analitycznego. Przed zastąpieniem istniejących wartości nowymi, system wyświetla następujący komunikat "Istniejące *elementy zostaną zastąpione nowymi wartościami. Czy kontynuować? Tak\Nie"*

Użytkownik może również dokonać opisu analitycznego na zapisie księgowym na podstawie domyślnych wartości opisu analitycznego określonego na koncie księgowym, poprzez wybór opcji [**Wypełnij wg konta**]. Zasady tworzenia opisu analitycznego są w tym przypadku podobne do dokonywania opisu analitycznego na podstawie dokumentu źródłowego.

Przykład Konta księgowe mają następujące opisy: Konto 501

Centrum*: Dział produkcji,* Lokalizacja*: Kraków* 60%

Centrum: *Dział produkcji*, Lokalizacja: *Wrocław* 40%

Konto 507

Centrum: *Dział sprzedaży*, Lokalizacja: *Kraków*

Konta: 100, 411, 490

Opis analityczny nie został wprowadzony

Dodano następujący zapis księgowy:

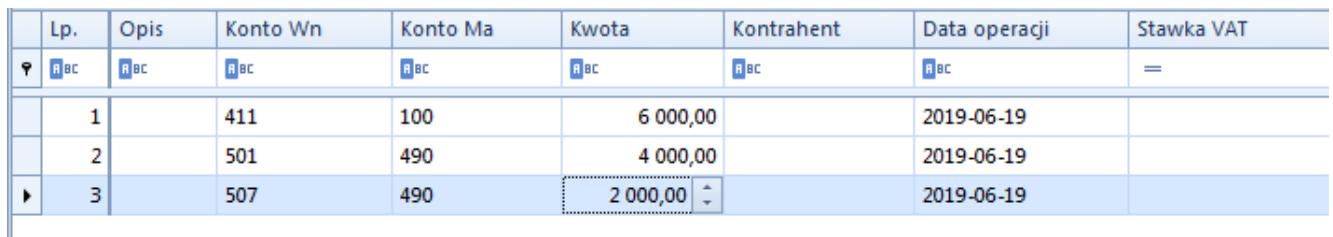

Zapis księgowy ze wskazanymi kontami z opisem analitycznym

Po wyborze opcji [**Wypełnij wg konta**] na zapisie księgowym zostana utworzone następujące linie:

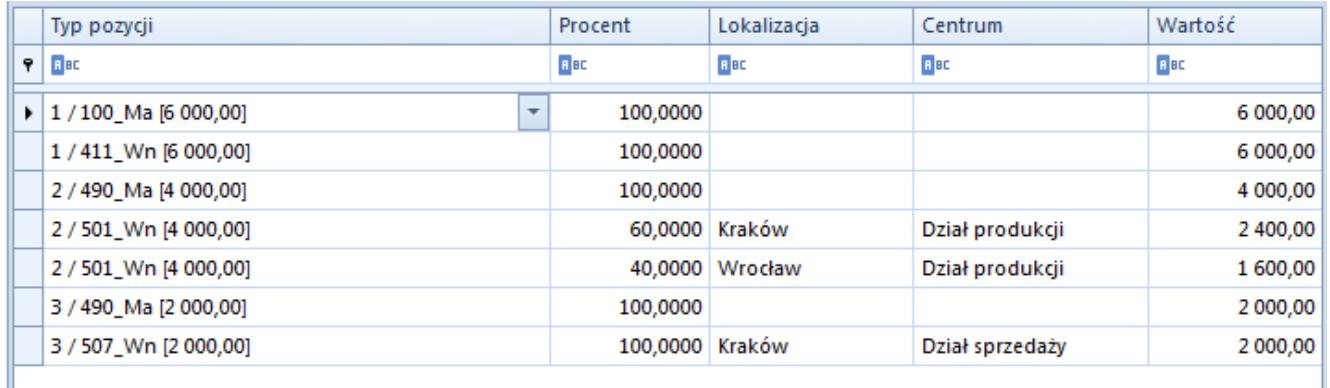

Opis analityczny na zapisie księgowym wypełniony wg opisu na koncie księgowym

Zarówno w przypadku dokonania opisu analitycznego na podstawie dokumentu źródłowego jak i na podstawie wzorca opisu określonego na koncie księgowym na zapisie księgowym w polu *Komentarz do opisu analitycznego* zostanie wyświetlona wartość *"Automatyczny opis dokumentu".*

Analogicznie jak dla noty memoriałowej poprawność opisu analitycznego na zapisach księgowych jest kontrolowana w zależności od zaznaczenia na definicji dokumentu PK/STR parametru *Kontrola poprawności opisu analitycznego.*

Przy włączonym parametrze system będzie kontrolował poprawność opisu analitycznego w następujący sposób:

- Jeżeli opis analityczny pozycji lub dokumentu jest dokonywany tylko po jednej stronie- kontrola kwoty opisu będzie odbywała się w obrębie danej strony (WN/Ma)
- Jeżeli opis analityczny pozycji lub dokumentu jest dokonywany po obu stronach- kontrola kwoty opisu będzie odbywała się w obrębie każdej strony, oddzielnie dla strony WN i Ma.

Uwaga

W przypadku zapisów księgowych (polecenie księgowania i storno) możliwe jest zapisanie linii opisu analitycznego bez wskazania wartości wymiaru.

Jeżeli parametr *Kontrola poprawności opisu analitycznego* będzie wyłączony – kontrola poprawności nie będzie się odbywała.